# Internet - of "Things cheap

### A Beginners Guide to the Internet and ESP8266

SINF - Semana de Informática, 2021 FEUP, Porto João Pedro Dias & Bruno Lima

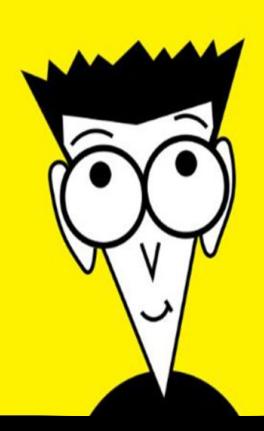

 $IOT$ , WoT, IoE,  $cps$ , ...

" The network of devices that contain the hardware, software, firmware, and actuators which allow the devices to connect, interact, and freely exchange data and information."

" (...) user or industrial devices that are connected to the internet. IoT devices include sensors, controllers, and household appliances."

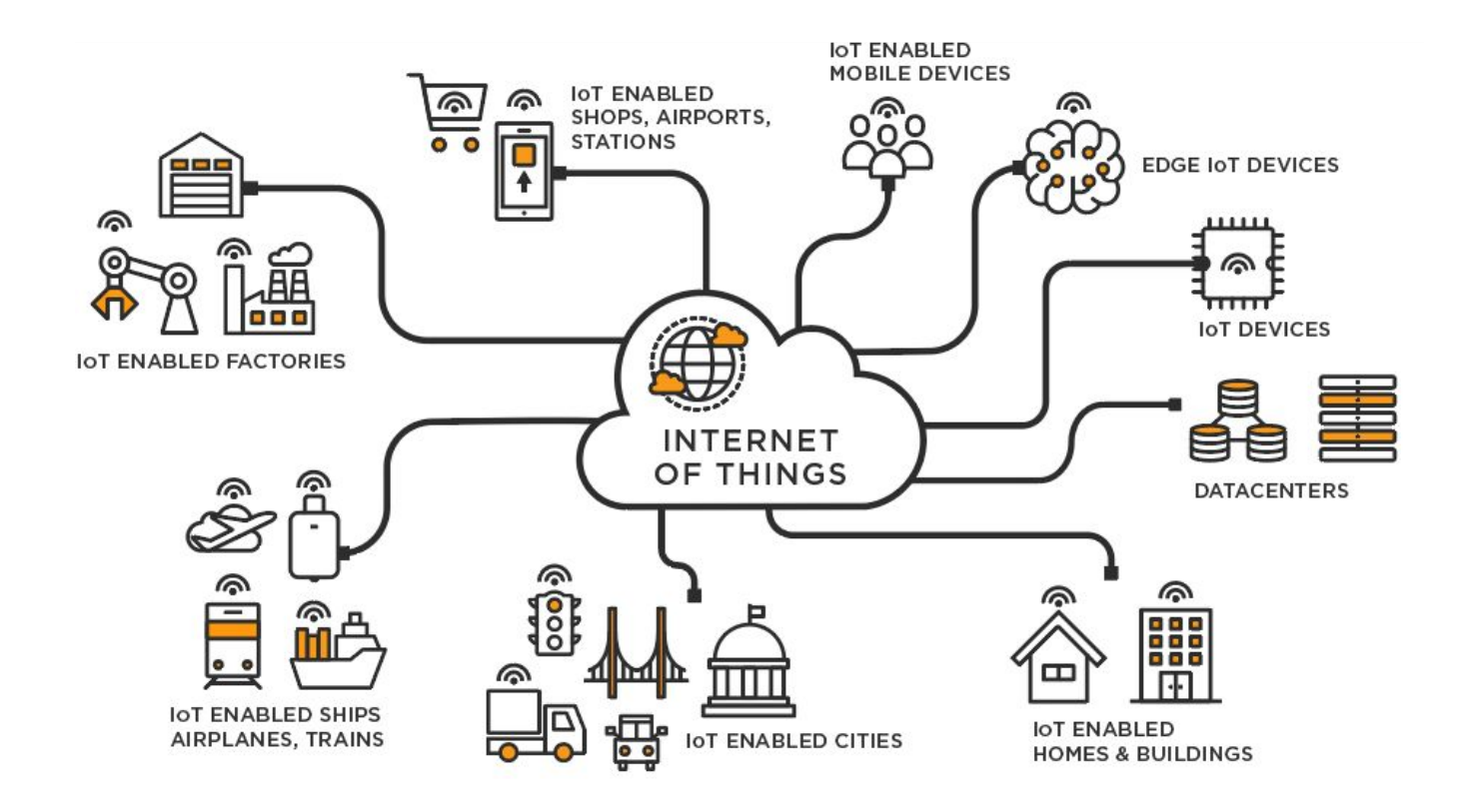

What is the Internet of Things (IoT)?, TIBCO Software, <https://www.tibco.com/reference-center/what-is-the-internet-of-things-iot>

#### The IoT Three Tiers

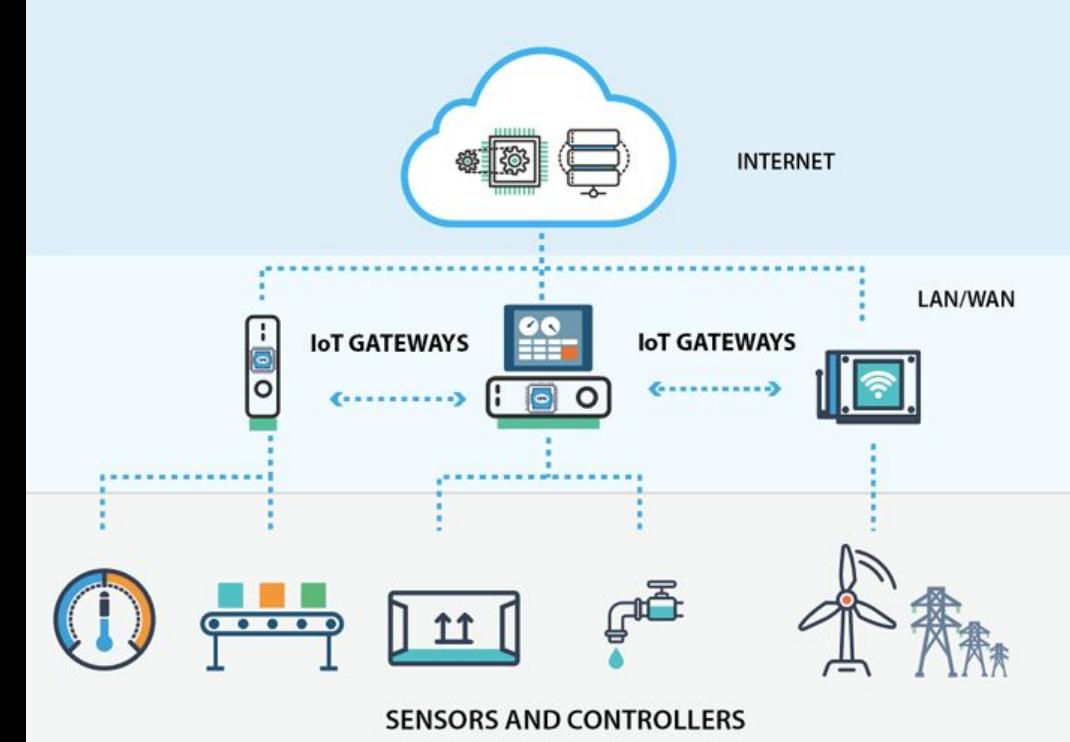

Cloud Tier: (Virtualized) High-power Servers and Services

Fog Tier: Gateways, Data Aggregators, Pre-Processing, etc.

Edge Tier: Sensors, Actuators, and other Low-computational Tasks

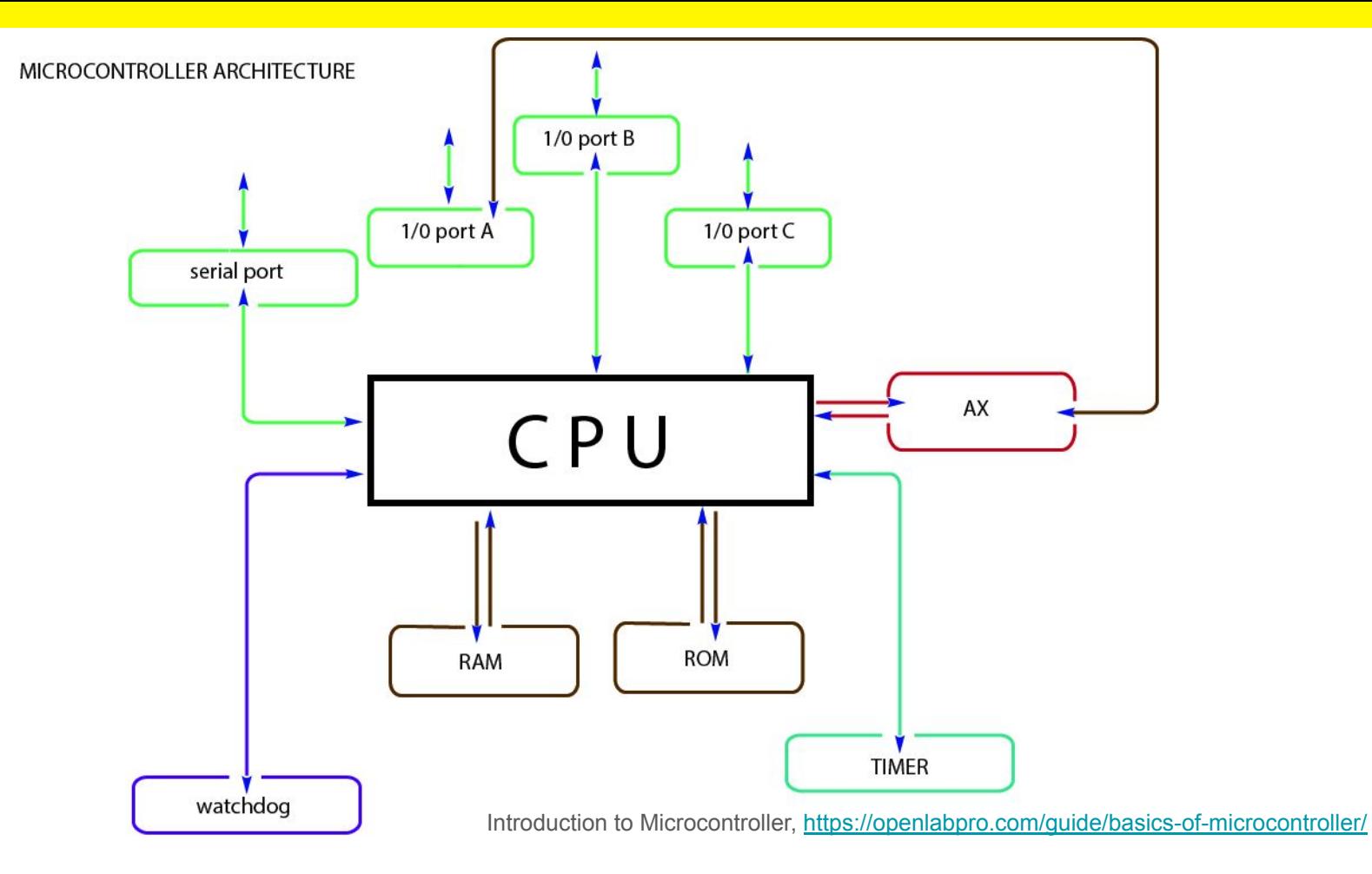

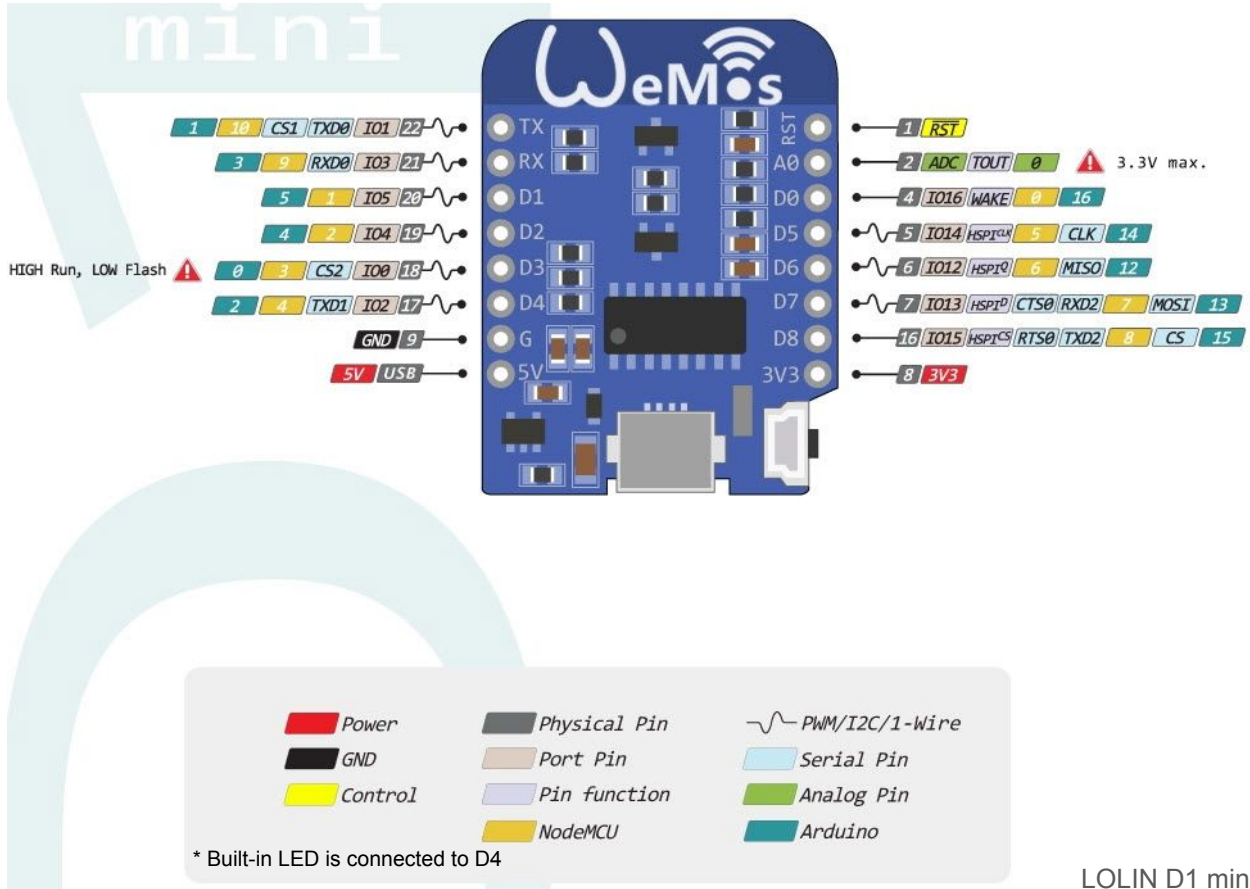

## ESP8266

(Wemos D1 mini)

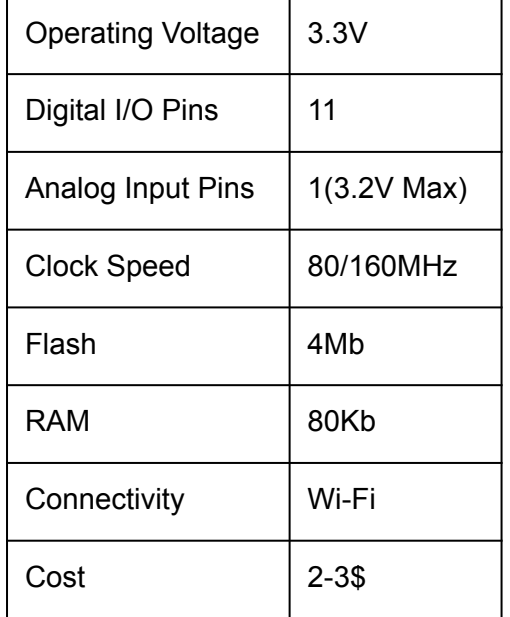

LOLIN D1 mini, [https://www.wemos.cc/en/latest/d1/d1\\_mini.html](https://www.wemos.cc/en/latest/d1/d1_mini.html)

### Actuator (LED)

Actuators can be turned on/off by toggling a pin (e.g., **D0**). Other control modes exist, e.g., controlling a motor or the brightness of a LED can require pulse-width modulation (PWM).

In Arduino language, **digitalWrite()**:

If the pin has been configured as an **OUTPUT with pinMode()**, its voltage will be set to the corresponding value:

- **● 5V (or 3.3V on 3.3V boards) for HIGH**
- **● 0V (ground) for LOW**

**Wemos D1 mini has a built-in LED (part of the ESP8266 MCU), used for signalling RX/TX activity, but can be used for other purposes.**

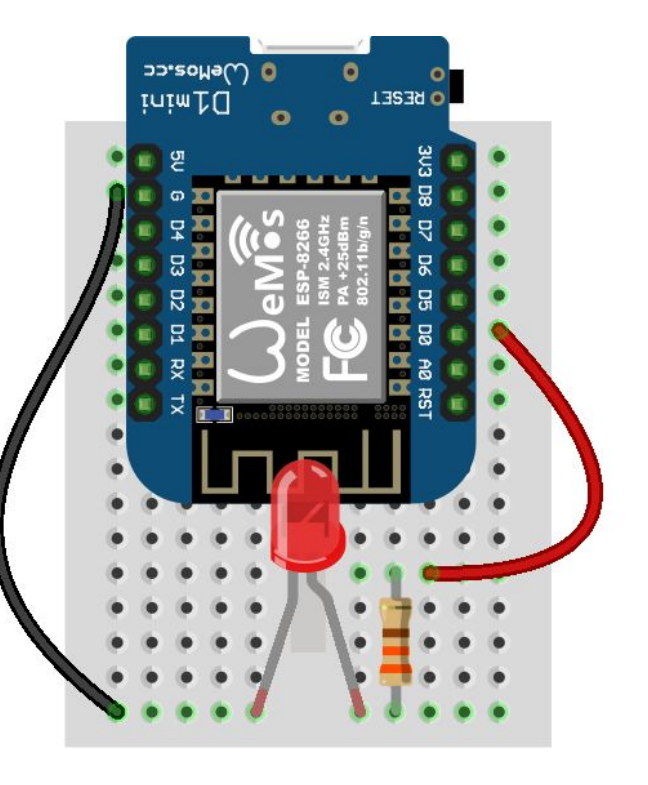

#### Sensors (DHT11)

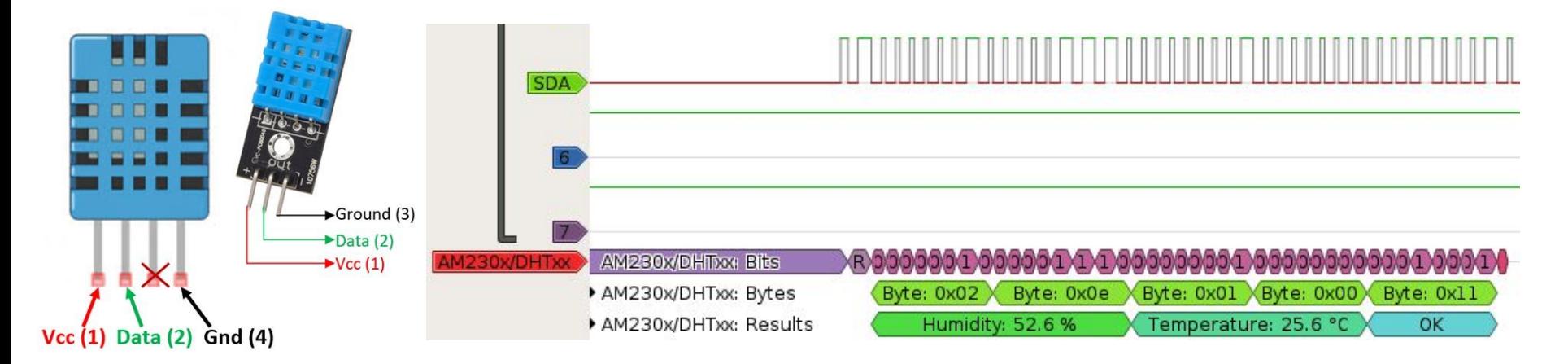

DHT11 is a **single wire digital humidity and temperature sensor**, which provides humidity and temperature values serially with **one-wire protocol**. DHT11 sensor provides relative **humidity value in percentage (20 to 90% RH)** and **temperature values in degree Celsius (0 to 50 °C)**.

DHT11, <https://www.electronicwings.com/sensors-modules/dht11>

#### MCU <-> UART <-> USB <-> Terminal

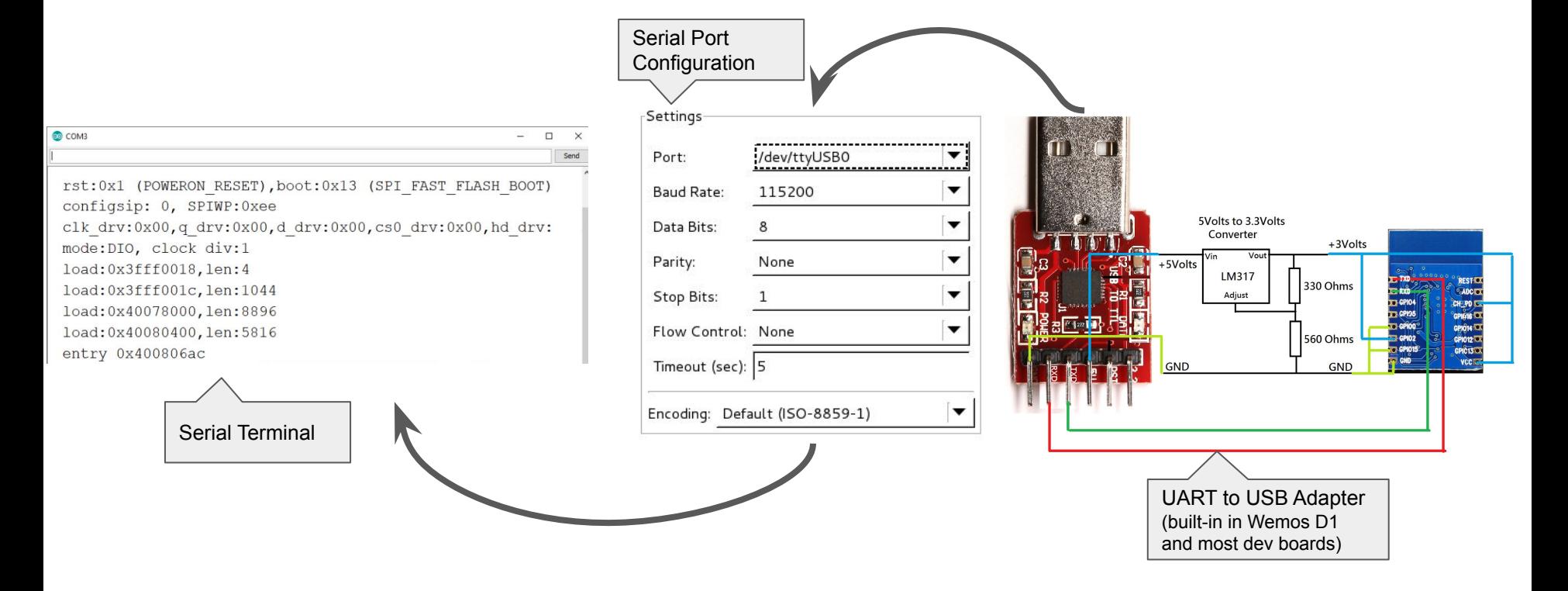

#### The many faces of Programming Embedded Devices

Bare-bones RTOS

 $non-OS$ 

RTOS with Tasking

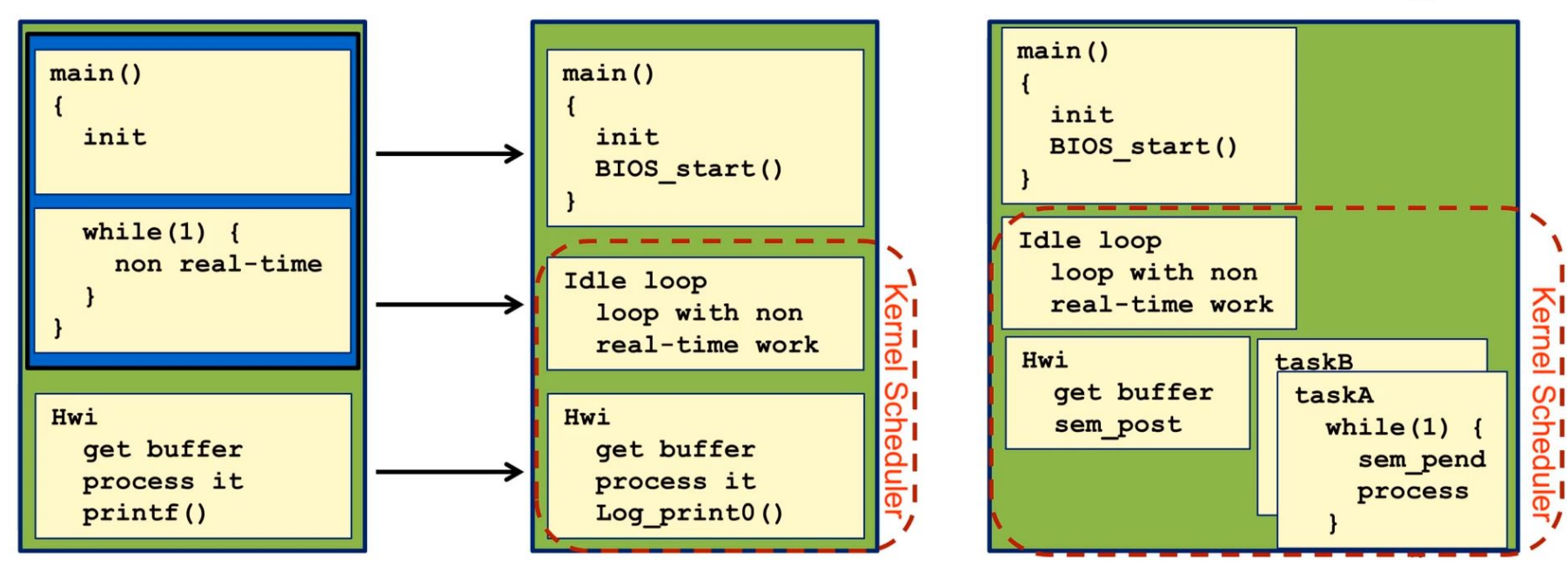

RTOS Concepts overview, <https://training.ti.com/rtos-concepts-overview?context=1128562-1128560>

#### PlatformIO

**"PlatformIO** is a **cross-platform, cross-architecture, multiple framework**, professional tool for embedded systems."

- PlatformIO IDE, as a VS Code or Atom extension
- PlatformIO Core (CLI), standalone or as part of the extension
- Comes with:
	- Unit Testing
	- Static Code Analysis
	- Remote Development

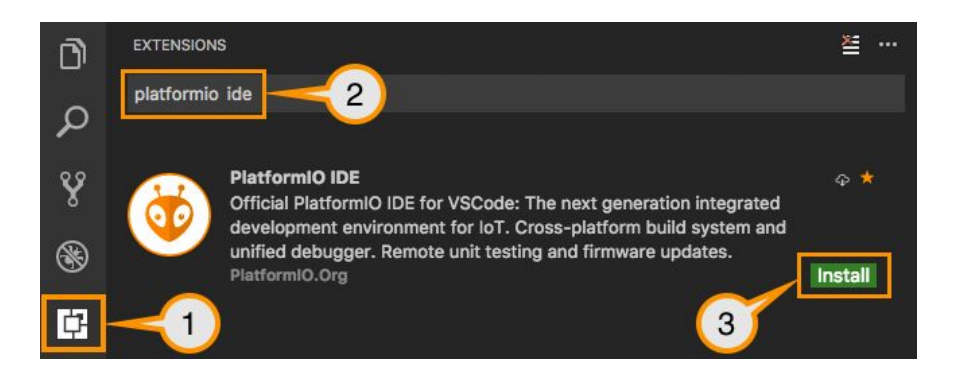

| $\star$ |
|---------|
|         |
|         |
|         |

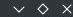

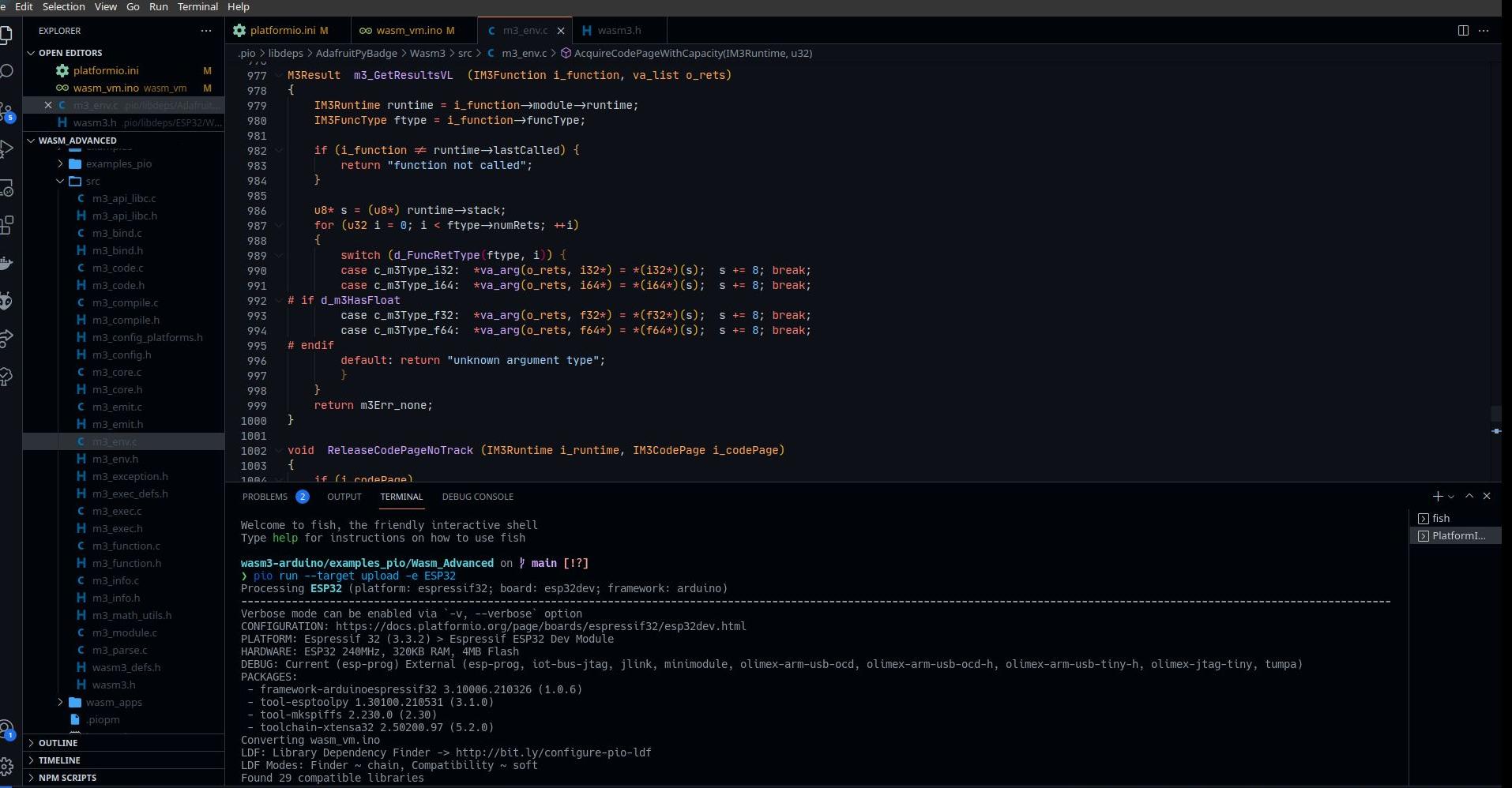

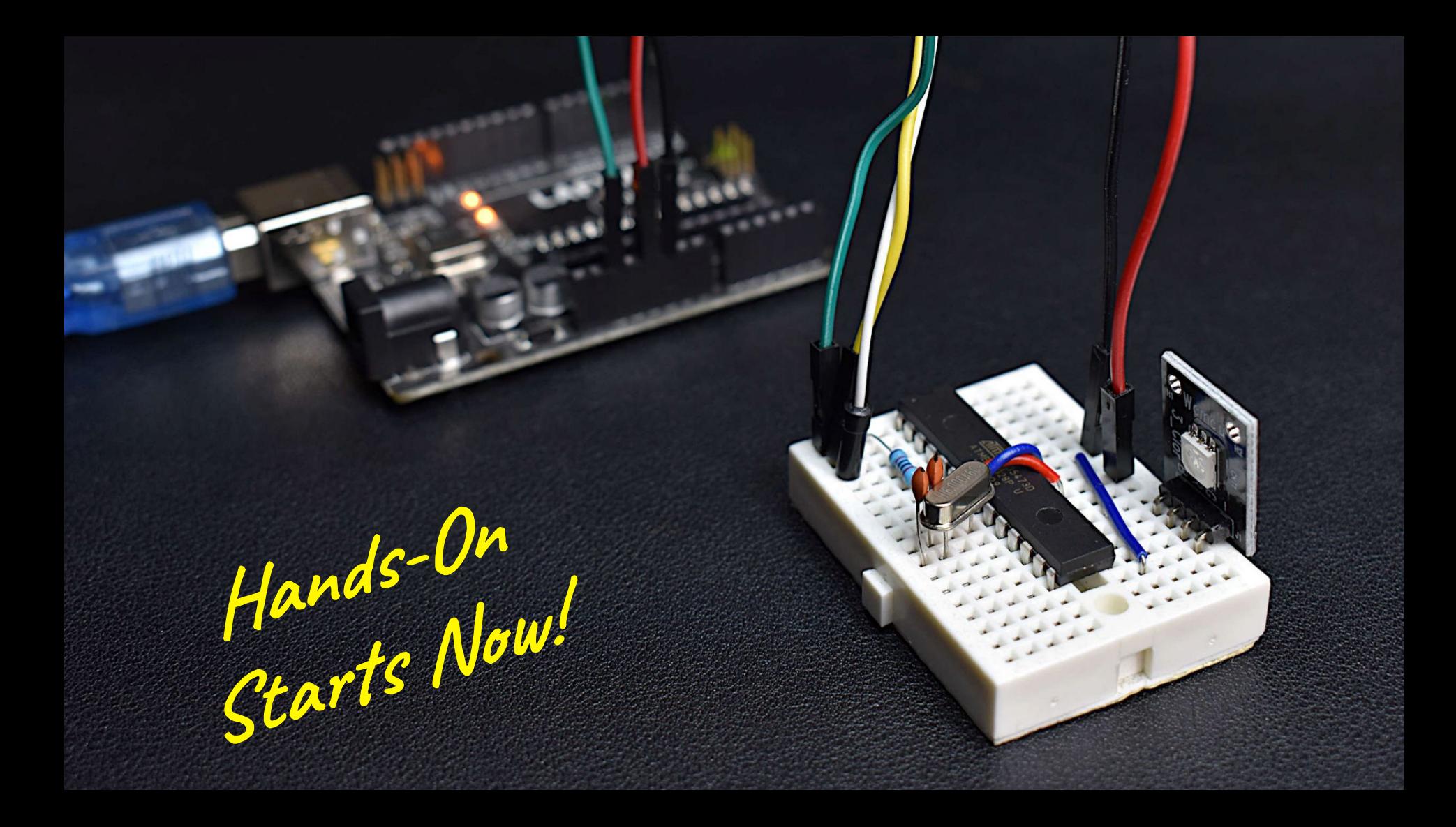

#### platformio.ini - Project Configuration File

[platformio]

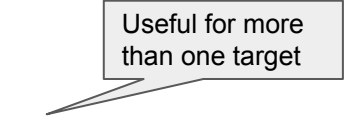

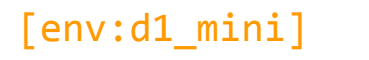

platform = espressif8266 Target microcontroller

 $board = d1$  mini

 $framework =  $arduino$$ 

monitor speed =  $115200$ 

 $default$   $envs = d1$  mini

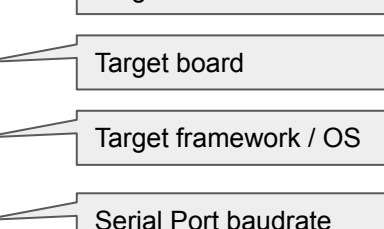

[https://docs.platformio.org/en/](https://docs.platformio.org/en/latest/projectconf/index.html) [latest/projectconf/index.html](https://docs.platformio.org/en/latest/projectconf/index.html)

#### Hello World Blink (src/main.ino)

// the setup function runs once when you press reset or power the board

```
#include <Arduino.h>
```

```
#define LED D4
```

```
void setup() {
   // initialize digital pin LED_BUILTIN as an output.
   pinMode(LED, OUTPUT);
}
```
// the loop function runs over and over again forever

```
void loop() {<br>digitalWrite(LED, HIGH):
     delay(1000); \frac{1}{2} and \frac{1}{2} wait for a second
    delay(1000); \sqrt{2} and \sqrt{2} and \sqrt{2} are \sqrt{2} and \sqrt{2} are \sqrt{2} and \sqrt{2} are \sqrt{2} and \sqrt{2} are \sqrt{2} and \sqrt{2} are \sqrt{2} and \sqrt{2} are \sqrt{2} and \sqrt{2} are \sqrt{2} and \sqrt{2} are \sqrt{2
```

```
\frac{1}{10} Arduino: turn the LED on (HIGH)
                                    // D1 Mini: turns the LED *off*
 digitalWrite(LED, LOW); // Arduino: turn the LED off (LOW)
                                    // D1 Mini: turns the LED *on*
```
Pull up vs pull down resistors; [https://www.seeedstudio.com/blog/2020/0](https://www.seeedstudio.com/blog/2020/02/21/pull-up-resistor-vs-pull-down-differences-arduino-guide/) [2/21/pull-up-resistor-vs-pull-down-differen](https://www.seeedstudio.com/blog/2020/02/21/pull-up-resistor-vs-pull-down-differences-arduino-guide/) [ces-arduino-guide/](https://www.seeedstudio.com/blog/2020/02/21/pull-up-resistor-vs-pull-down-differences-arduino-guide/)

```
https://www.arduino.cc/refere
nce/en/#structure
```
#### Blink & Hello from Serial World (src/main.ino)

```
#include <Arduino.h>
```

```
#define LED D4
```

```
void setup() {
   // initialize digital pin LED_BUILTIN as an output.
   pinMode(LED, OUTPUT);
   // initialize serial output
   Serial.begin(115200);
}
```

```
void loop() {
```

```
Serial.println("Hello ..."); // Prints Hello to Serial
delay(1000); \begin{array}{ccc} \text{delay}(1000); & // wait for a second \n  digitalWrite(LED, LOW); & // Addition: turn the \n  \end{array}
```

```
Serial.println(" ... World!"); // Prints World! to Serial
delay(1000); \sqrt{2} and \sqrt{2} and \sqrt{2} are \sqrt{2} and \sqrt{2} are \sqrt{2} are \sqrt{2} and \sqrt{2} are \sqrt{2} and \sqrt{2} are \sqrt{2} and \sqrt{2} are \sqrt{2} and \sqrt{2} are \sqrt{2} and \sqrt{2} are \sqrt{2} and \sqrt{2
```
 digitalWrite(LED, HIGH); // Arduino: turn the LED on (HIGH) // D1 Mini: turns the LED \*off\* // Arduino: turn the LED off (LOW) // D1 Mini: turns the LED \*on\*

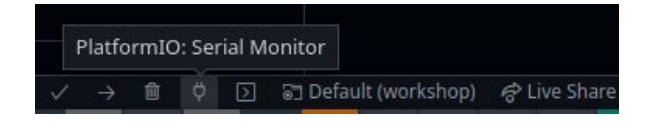

```
https://www.arduino.cc/refere
nce/en/#functions
```
#### The easy way to Interact with a Sensor

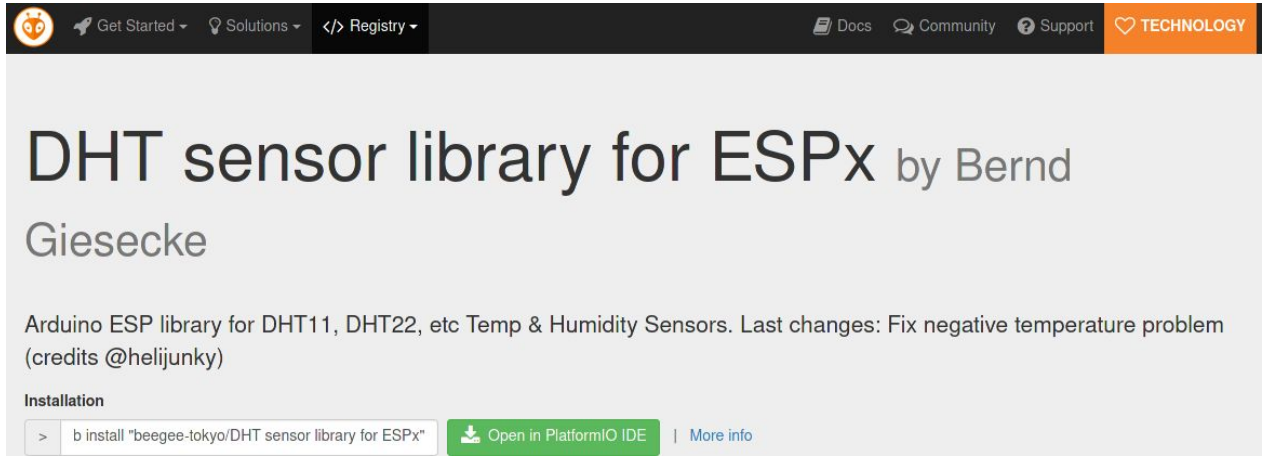

\$ **pio lib install "beegee-tokyo/DHT sensor library for ESPx"**

# platform.ini is automatically updated with lib deps (libs can be added manually to the file) # lib deps = beegee-tokyo/DHT sensor library for ESPx@^1.18.0

PIO Registry,<https://docs.platformio.org/en/latest/projectconf/index.html>

#### **Wemos & DHT11 Circuit**

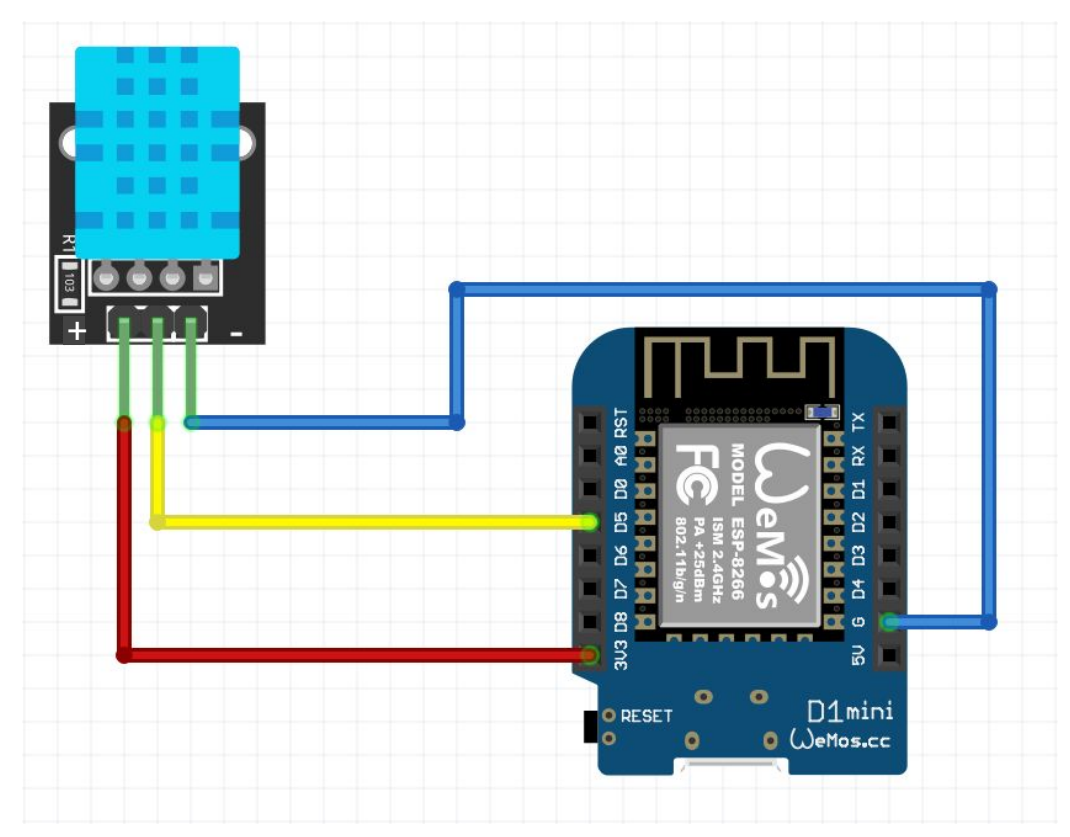

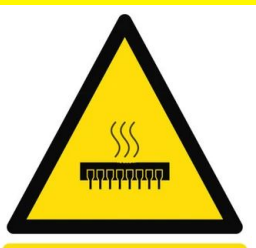

**Caution** Magic smoke cannot be reinserted once released

https://www.etsy.com/ shop/UnsafeWarnings

#### Reading the Data (src/main.ino)

```
#include "DHTesp.h"
⦙
#define DHTPIN D5
DHTesp dht;
⦙
void setup() {
 ⦙
   dht.setup(DHTPIN, DHTesp::DHT11); // connect DHT sensor to GPIO D5, and declare sensor type (DHT11)
}
void loop() {
 ⦙
   //delay(dht.getMinimumSamplingPeriod()); // this is not need if we main the 1000 delay
  float humidity = dht.getHumidity();
   float temperature = dht.getTemperature();
  Serial.printf("Temperature: %f, Humidity: %f\%\n", temperature, humidit Platform10:Serial Monitor
}□ 司 Default (workshop) 令 Live Share
```
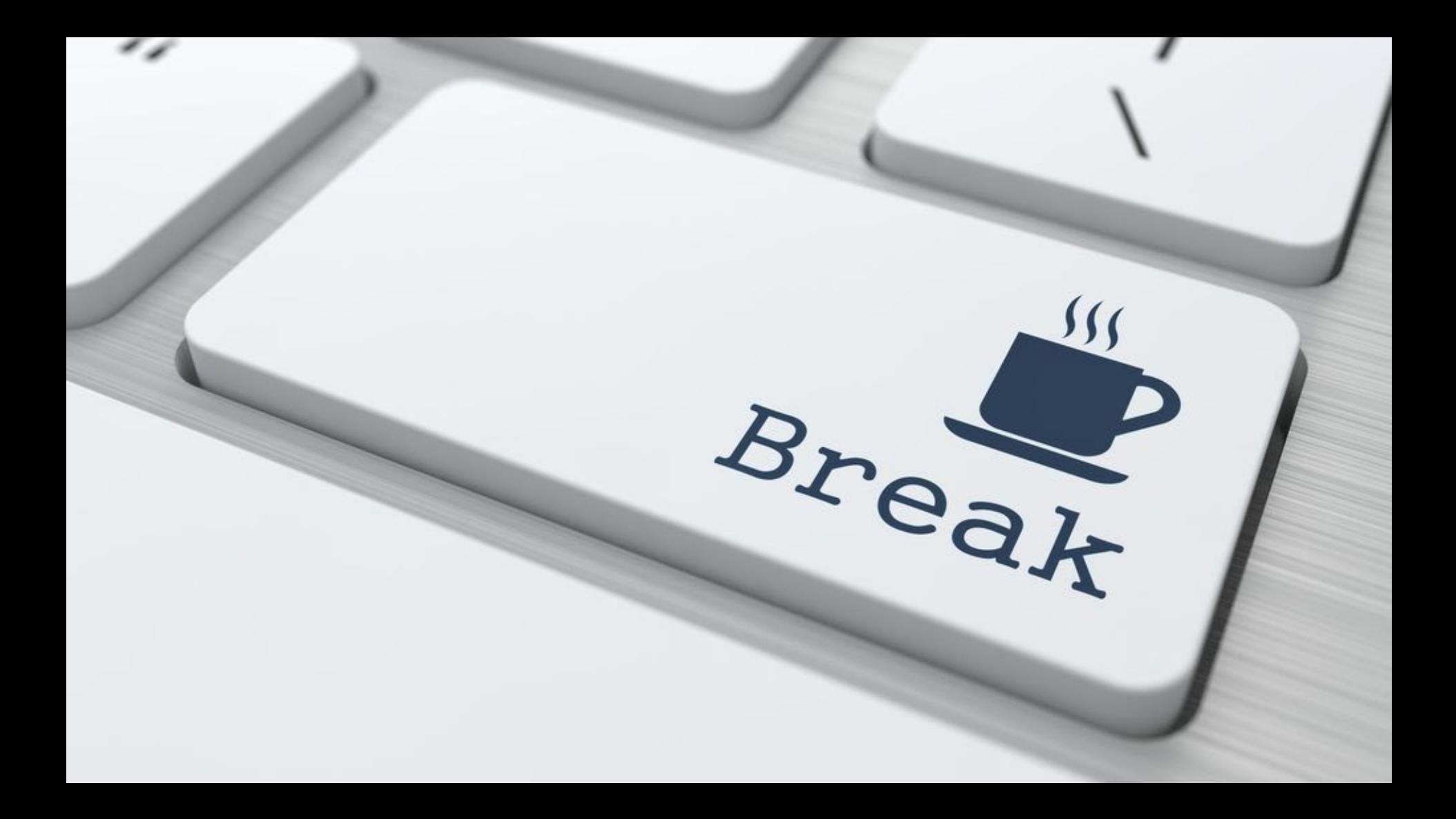

# The *I* in *IoT* stands for *Secarity* Internet... but where is it?

#### MQTT and the world of Pub/Sub

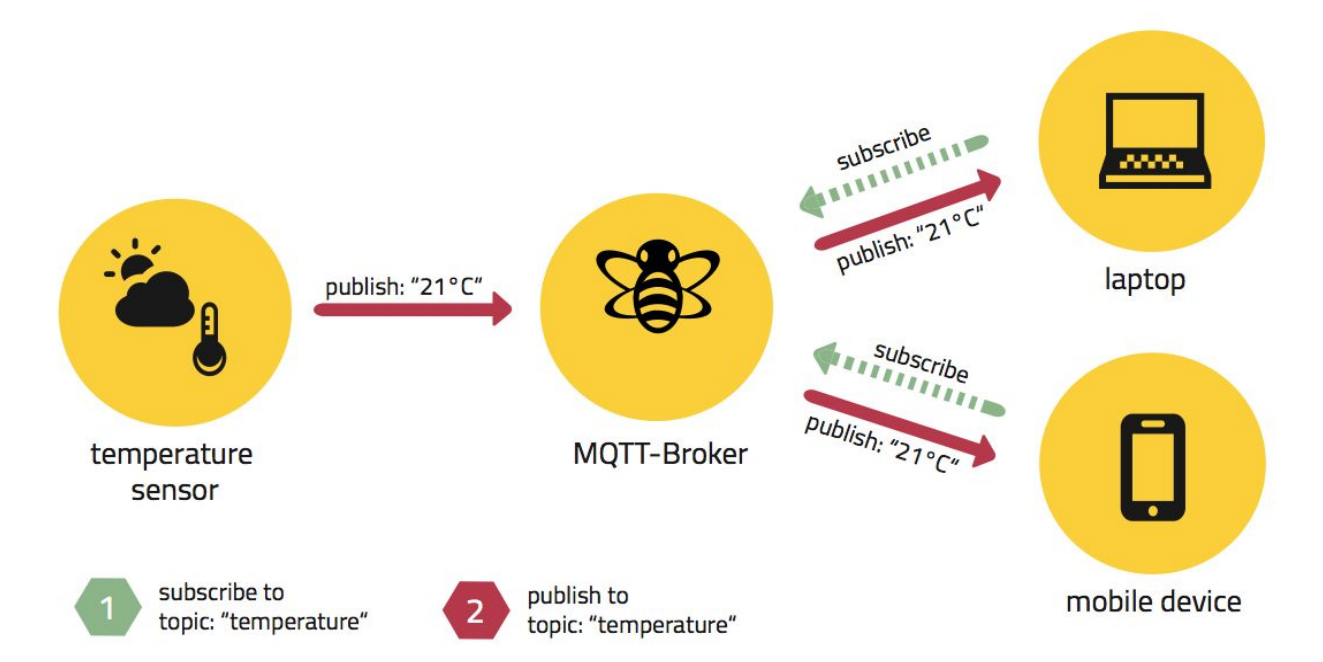

QoS Levels:

- *● At most once (0)*
- *● At least once (1)*
- *● Exactly once (2)*

Birth and Last Will and Testament (LWT) messages.

**Birth** *is used to send a message after the service has started, and the* **LWT** *is used to notify other clients about a disconnected client.* 

TCP-based, can be used directly or with Web Sockets.

#### A little more on MQTT...

A MQTT broker is required, but there are several freely available, e.g.:

- Broker: **broker.emqx.io**
- TCP Port: **1883**
- Websocket Port: **8083**

To make it easy to experiment with, we will use MQTT over WebSockets.

- We can use the browser to interact with the broker without additional stuff.
- <http://tools.emqx.io/>

Side-quest: Wi-Fi

```
OOOO
#include <ESP8266WiFi.h> #include <WiFiClient.h>
const char *ssid = "........"
;
const char *password = "........"
;
void setup() {
  ⦙
 WiFi.begin
(ssid, password);
 while (WiFi.status() != WL CONNECTED) {
    delay(500);
    Serial.print(".");
 }
   Serial.println("Success!");
   Serial.print("IP address: ");
 Serial.println
(WiFi.localIP());
}
void loop() {
 ⦙
}
```
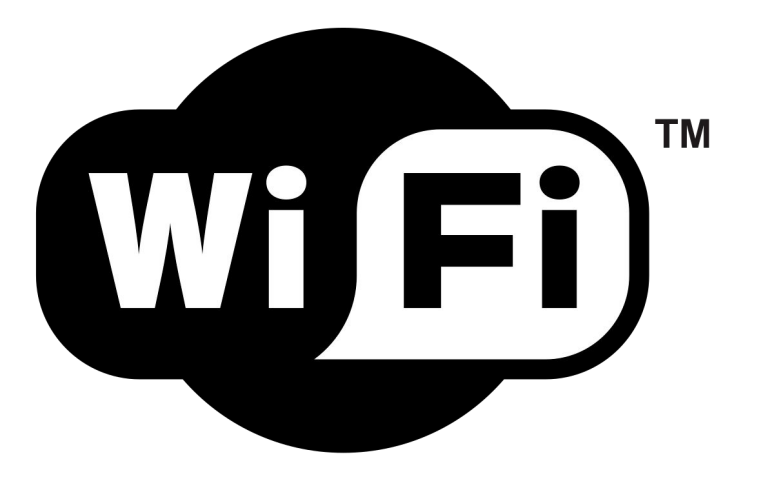

[https://arduino-esp8266.readt](https://arduino-esp8266.readthedocs.io/en/3.0.2/) [hedocs.io/en/3.0.2/](https://arduino-esp8266.readthedocs.io/en/3.0.2/)

#### **Getting the Libs**

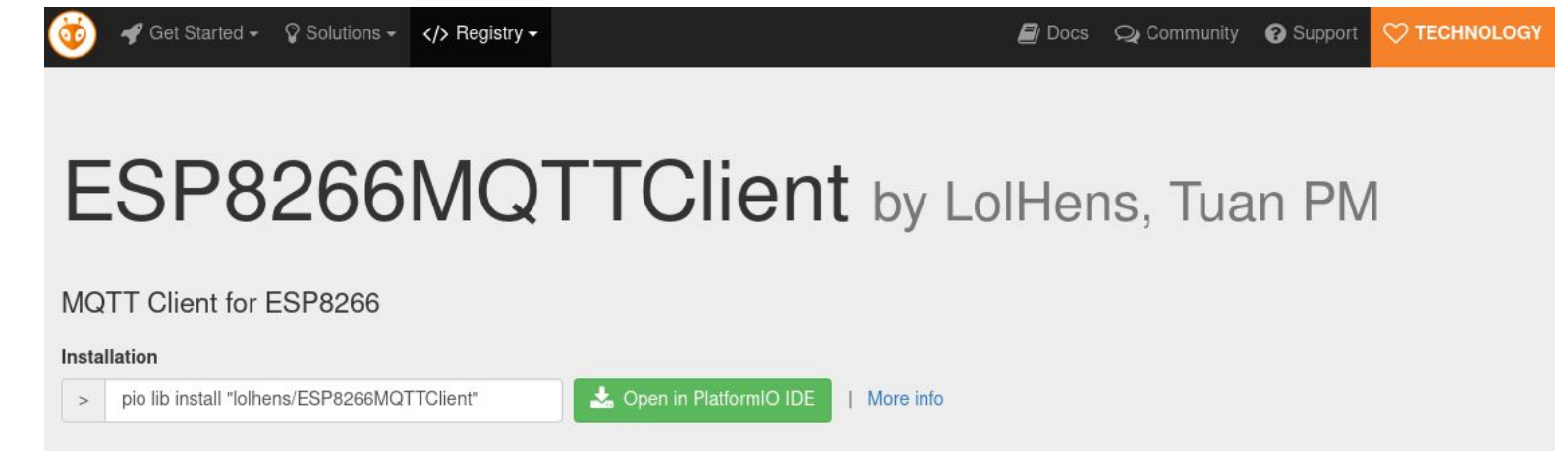

\$ pio lib install "lolhens/ESP8266MQTTClient"

```
# lib_deps =
        beegee-tokyo/DHT sensor library for ESPx@^1.18.0
        lolhens/ESP8266MQTTClient @ ^1.1.1
```
PIO Registry, https://docs.platformio.org/en/latest/projectconf/index.html

#### MQTT to the Internet and beyond! (1/2)

```
⦙
#include <Hash.h>
#include <ESP8266MQTTClient.h>
MQTTClient mqtt;
const char *mqttBroker = "ws://broker.emqx.io:8083/mqtt";
void setup() {
 ⦙
   configTime(3 * 3600, 0, "pool.ntp.org", "time.nist.gov");
  ⦙ more on the next slide
   mqtt.begin(mqttBroker);
}
void loop() {
 ⦙
   mqtt.handle();
   mqtt.publish("/workshop123/temperature", String(temperature, 2), 0, 0); 
}
                                                             //mqtt.begin(mqttBroker, {
                                                                      .lwtTopic = "workshop123/lwt", 
                                                                      .lwtMsg = "offline", 
                                                                     .lwtOos = 0,.lwtRetain = 0);
                                                                         There is no RTC on Wemos, 
                                                                         thus we need to sync time on 
                                                                         every boot.
                                                                         We could use the secure 
                                                                         version, but let's keep it unsafe 
                                                                         for simplicity purposes.
```
#### MQTT to the Internet and beyond! (2/2)

```
mqtt.onData([](String topic, String data, bool cont) {
 Serial.printf("Data rx, topic: %s, data: %s\n", topic.c str(), data.c str());
});
```

```
mqtt.onSubscribe(\lceil](int sub id) {
   Serial.printf("Subscribe topic id: %d ok\n", sub_id);
});
```

```
mqtt.onConnect([]() {
  Serial.printf("MQTT: Connected\n");
  mqtt.subscribe("/workshop123/example", 1);
});
```
#### Interacting over Web (tools.emqx.io)

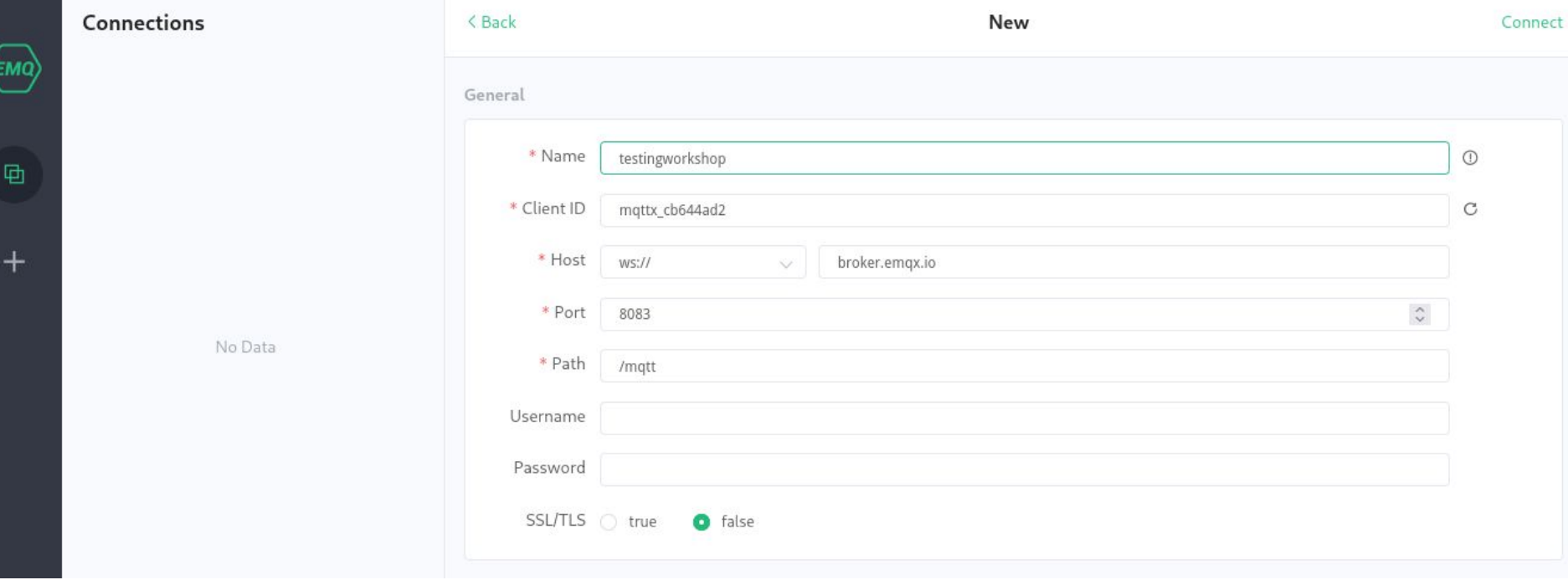

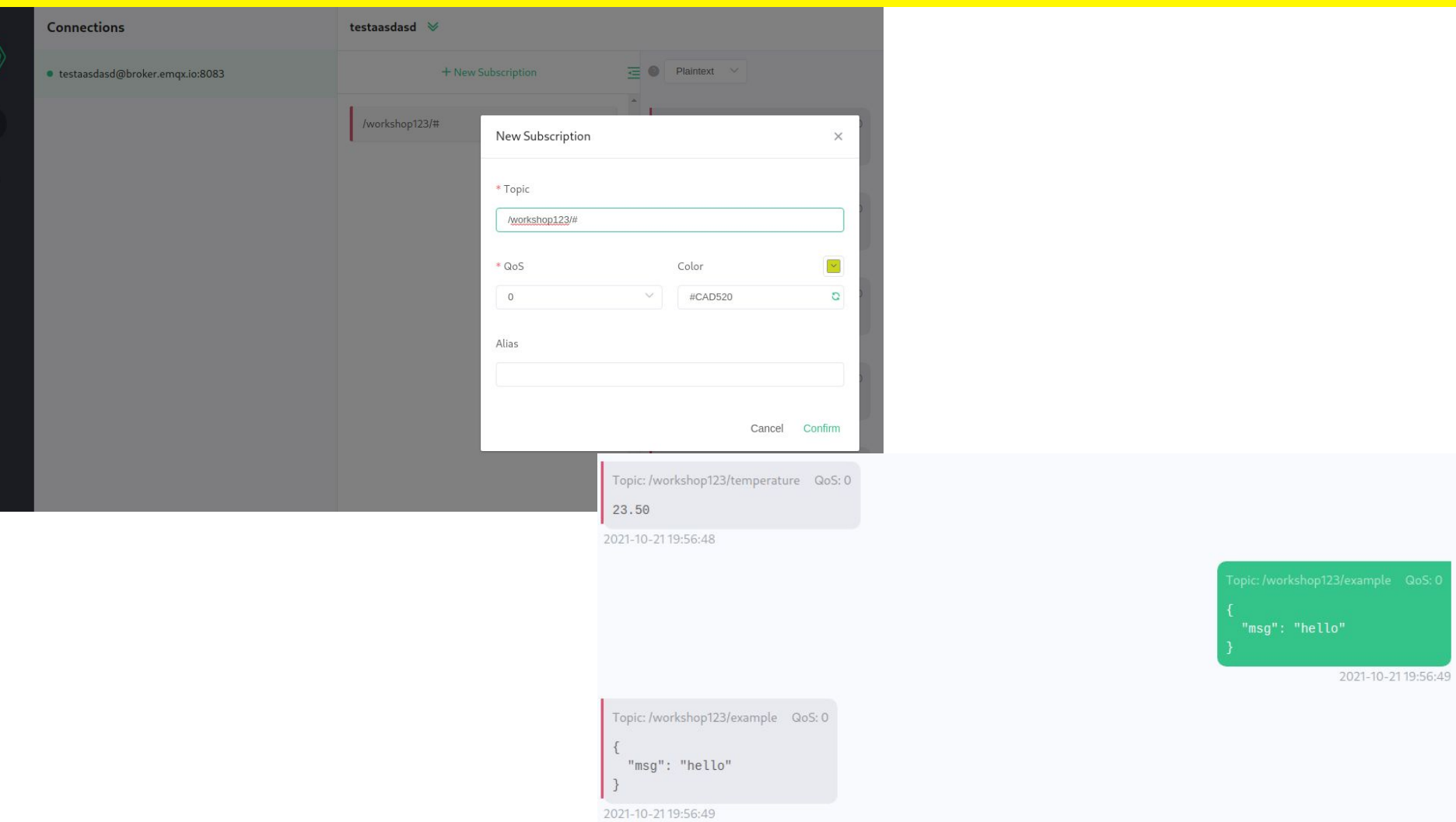

#### Next steps (ideas)

- $\rightarrow$  Publish JSON messages
	- Find a lib, install, read the example,  $\ldots$
- $\rightarrow$  Toggle the LED remotely
	- Subscribe and change state in accordance to the message.
- $\rightarrow$  Program your system with Node-RED
	- Install it and make your first flow to periodically toggle the LED
- $\rightarrow$  Make a Dashboard with Grafana
- ➔ Store historical data with InfluxDB or other Time-Series database
- $\rightarrow$  Install and configure your own broker, dashboard and database
	- Mosquitto, InfluxDB, Grafana, and Node-RED in Docker

#### Motivational Example: PiHeadquarters

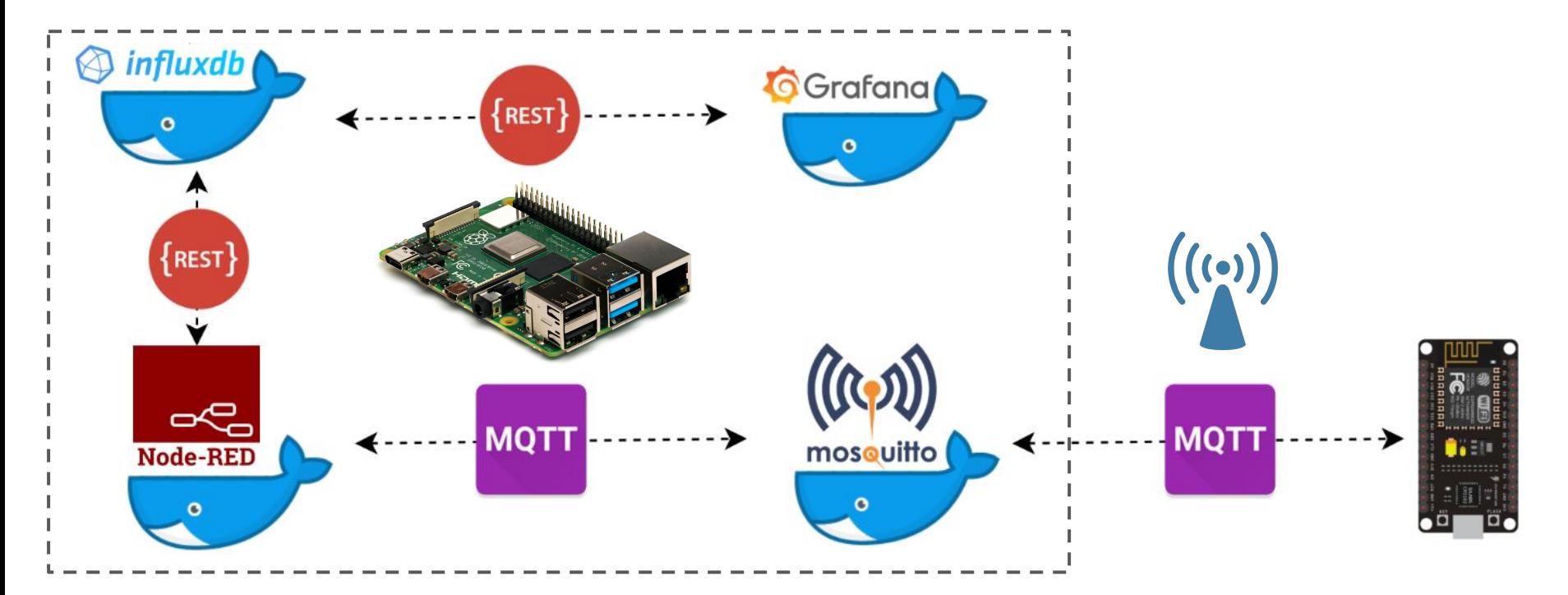

PiHeadquarters,<https://github.com/jpdias/piheadquarters>

#### Read More

- IoT for Beginners A Curriculum, <https://github.com/microsoft/IoT-For-Beginners>
- OWASP Internet of Things (Top 10),<https://owasp.org/www-project-internet-of-things/>
- Build Computer from Scratch, <https://eater.net/>
- Adafruit Learning System,<https://learn.adafruit.com/>
- Pimoroni Learning, <https://learn.pimoroni.com/>
- Awesome IoT List, <https://github.com/phodal/awesome-iot>
- <https://twitter.com/internetofshit>
- Andreas Spiess, [https://www.youtube.com/channel/UCu7\\_D0o48KbfhpEohoP7YSQ](https://www.youtube.com/channel/UCu7_D0o48KbfhpEohoP7YSQ)

Project ideas:

- <https://hackster.io>
- <https://hackaday.com/>
- <https://create.arduino.cc/projecthub>

#### I want to spend some money...

\$ AliExpress, all the components, cheap (pick 10-day delivery to ensure delivery) **\$** PCBWay,<https://www.pcbway.com/> (making PCB, 5 for 5\$ + ports)

- \$\$ Mauser.pt,<https://mauser.pt/>
- **\$\$** PTRobotics,<https://ptrobotics.com/>
- **\$\$** Mouser.com,<https://pt.mouser.com/> (all the things, free ports +50€)
- \$\$ Farnell.com,<https://pt.farnell.com/> (all the things)

\$\$\$ Pimoroni,<https://shop.pimoroni.com/> \$ \$ 4 Adafruit,<https://www.adafruit.com/>

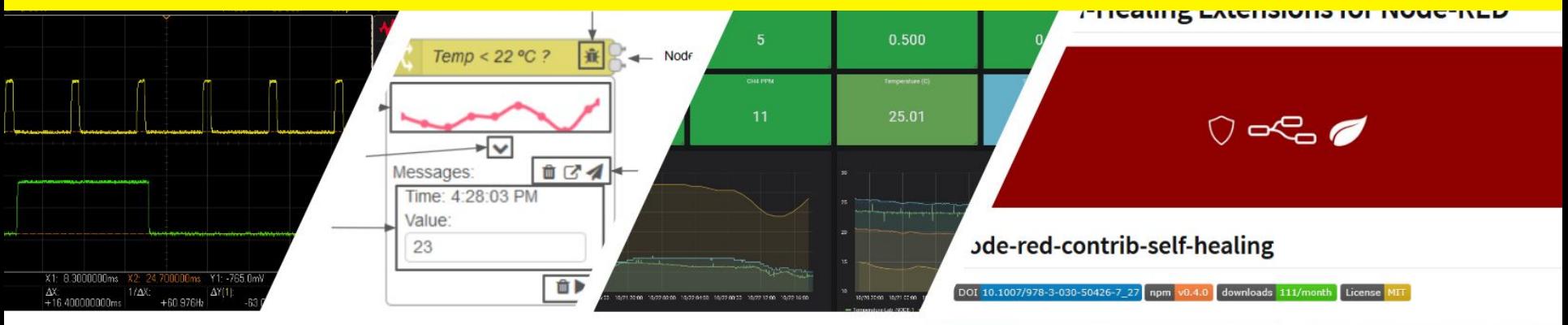

#### **Call for Interest in IoT research:**

- Software Engineering
- Visual programming & low-code
- Orchestration heterogeneous systems
- Autonomic Computing (self-healing)
- Fault-tolerance & Dependability
- Privacy & security
- Embedded and retro computing

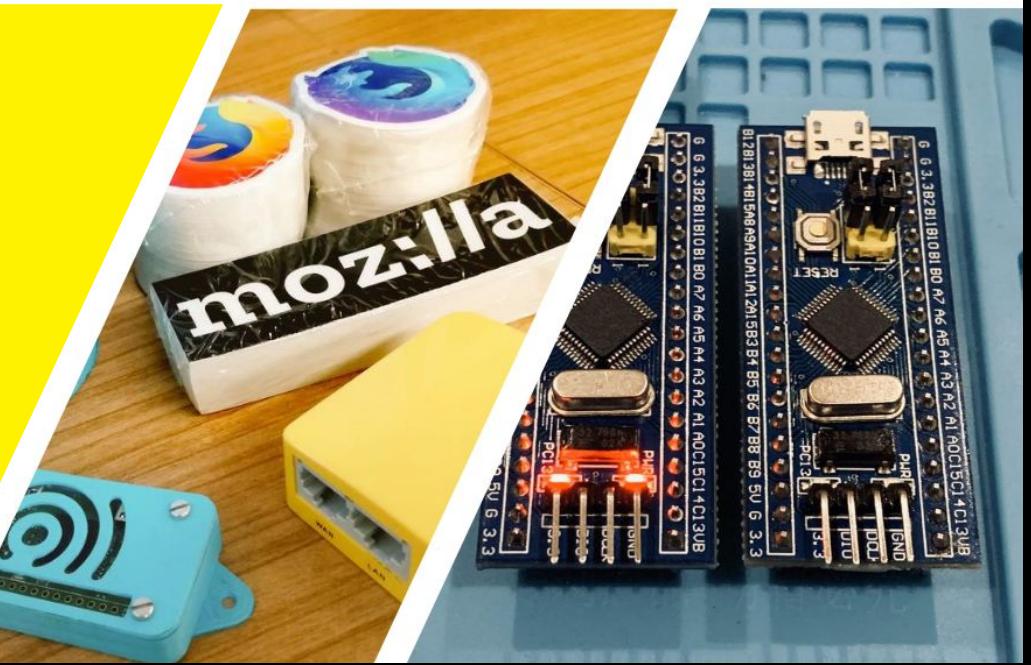

It's a Wrap!

João Pedro Dias https://jpdias.me @jpd1as

Bruno Lima https://brunolima.info

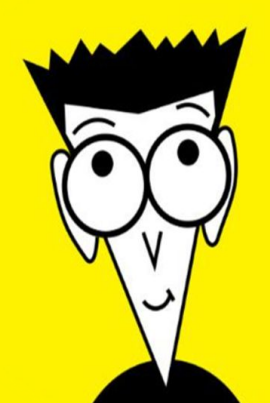